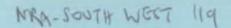

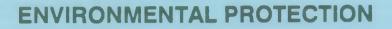

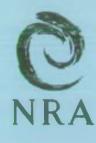

National Rivers Authority South West Region

MICRO LOW FLOWS AVERAGE AND LOW FLOW ESTIMATION IN THE S.W. REGION VALIDATION OF VERSION 1.1 SOFTWARE

> July 1991 WR/91/2 Water Resources

> > GORDON H BIELBY BSc Regional General Manager

C V M Davies Environmental Protection Manager

# TEST TEAM (NRA)

# Water Resources Planning

Dr. Robert Grew - Water Resources Hydrologist Jennifer Tilley - Assistant Water Resources Hydrologist Anita Higgins - Technical Assistant Natasha Fellowes - Water Resources Assistant

Information Technology

Dr. Neil Murdoch - Modelling Officer

Consultee

Dr. Janet Cochrane - Water Resources Planning Officer

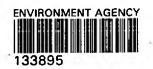

# List of Symbols and Abbreviations

AAY - Average Annual Yield ADFMAP - the natural mean daily flow at the same location as compensation flows ADFREC - recorded daily flow at the dam or maintained flow point AE - Actual Evaporation C.A - Catchment Area cumecs - metres cubed per second COMPCODE - the compensation code categorising the type of release policy operated GHOST - Grouped Hydrology Of Soil Types HOST - Hydrology Of Soil Types HYA - Hydrometric Area IH - Institute of Hydrology km<sup>2</sup> - square kilometres LID - Line Identification Number MF - Mean Flow MLFs - Micro Low Flows mm - millimetres MSDOS - MicroSoft Disk Operating System NGR - National Grid Reference NRA SW - National Rivers Authority South West PCDOS - Personal Computer Disk Operating System PE - Potential Evaporation Q50(10) - 50 percentile exceedance (median) flow of 10 day duration Q50(1) - 50 percentile exceedance (median) flow of 1 day duration Q95(10) - 95 percentile exceedance flow of 10 day duration Q95(1) - 95 percentile exceedance flow of 1 day duration r - Adjustment factor for the estimation of actual evaporation SAAR - Standard period (1941 - 1970) Average Annual Rainfall SGL - Simple Graphics Library

Micro Low Flows is a computer based software system for estimating theoretical flow statistics for individual river reaches. Version 1.1 was purchased from the Institute of Hydrology on March 18th 1991 and has been subject to a series of tests designed to identify errors, limitations and possible improvements.

Serious errors included inaccuracies in the calculation of flow statistics and the failure of the system during plotting due to more than a preset number of files being open at any one time. These problems should be corrected in version 1.2.

It is hoped that several of the recommendations outlined in section 6 of this document will be incorporated into versions 1.2 and 1.3.

Overall, the system is relatively easy to use and will improve the support provided by Water Resources Planning to achieve various corporate targets.

# Contents

List of Symbols and Abbreviations

# Summary

1 Introduction

2 Aim and Objectives of the Validation Study

- 2.1 Aim2.2 Objectives
- 3 Attributes of the Micro Low Flows Network Software System
  - 3.1 Data Base Content
  - 3.2 Data Base Retrieval System
    - 3.3 Output Facilities
    - 3.4 Documentation
      - a)Technical Guide
      - b)User Guide
    - 3.5 Software and Hardware Standards

# 4 Validation Methodology

# 5 Results

- 5.1 Attributes
- 5.2 Errors
- 5.2.1 Data Base Content Errors
- 5.2.2 Data Base Retrieval Errors

- 5.2.3 Output Facility Errors
- -5.3 Documentation

a)Technical Guide

b)User Guide

5.4 Software and Hardware Standards

.....

6 General Software Recommendations

7 Conclusions

Appendices

#### 1 Introduction

The responsibilities of the Water Resources Planning Section include the development of databases and techniques to support water resources studies, the provision of hydrological support to the Abstraction Licensing and Protection and Investigation sections and the provision of basic hydrological advice to other functions.

Flow is monitored on only a small proportion of the regions river reaches. Consequently, the theoretical flow data provided by Water Resources Planning is regularly used throughout the Authority to help meet a range of corporate objectives.

The Micro Low Flows system (MLFs) is a PC based software package for the rapid and repeatable estimation of theoretical flow statistics for individual river reaches.

MLFs has been developed by the Institute of Hydrology (IH), (Bullock and Gustard (1989) and Bullock, Gustard and Sekulin (1990)) and purchased by NRA SW. Beta Version 1.1 was supplied to NRA SW on 18/3/91. This report summarises the results of the testing of version 1.1. Beta Version 1.2 contains several additional features and is due 3 months after the receipt of Version 1.1. Version 1.3, containing any modifications arising from testing of the Beta releases is due 7 months after receipt of Version 1.1. NRA SW have formally undertaken to test and report on the Beta versions. A timetable of MLFs validation work is shown in Appendix 1.

NRA SW purchased Micro Low Flows to provide 'customers' with the most efficient and technically sound/acceptable service available.

## 2 Aim and Objectives of the Validation Study

# 2.1 Aim

To assess the performance of the software system, associated documentation and installation instructions and recommend developments of the software system for Release 1.2.

#### 2.2 Objectives

- a. To determine whether the MLFs system corresponds to that described in the document entitled "Purchase, Maintenance and Development Contract for Institute of Hydrology MICRO LOW FLOWS - NETWORK (Release 1.3) Software" (January 1991).
- b. To identify errors and where possible determine their cause.
- c. To identify the limits of the software system.

- e. To report to IH all errors encountered; limitations of and possible improvements to the system.

## 3 Attributes of the Micro Low Plows Network Software System

In the "Purchase, Maintenance and Development Contract", IH undertakes to supply MLFs Version 1.1 with the following content, retrieval, output facilities, documentation and software. The hardware was supplied by NRA SW.

# 3.1 Data Base Content

The data base should contain catchment characteristics (catchment area, SAAR, PE and GHOST values) and flow statistics (MF, Q95(1), Q50(1) in cumecs) for 14,000 river stretches in the South West of England.

#### 3.2 Data Base Retrieval System

The data base retrieval system based on a menu structure, should have the following facilities:

- 11 - 12 V

- error detection
- context sensitive help facility
- memo pad

River networks may be accessed using the following menu options:

- gauging station
- NGR
- LID
- river name

- - - - I

Identified sites should have the following data presented:

- NGR
- LID
- catchment area (km<sup>2</sup>)

-

- SAAR (mm)
- PE (mm)
- GHOST (% of MF)
- MF (cumecs)
- Q95 (1) (cumecs)
- Q50 (1) (cumecs)

Flow statistics are to be given in cumecs to three decimal places.

In addition it should be possible to list data values for river stretches upstream of a site. It should also be possible to retrieve the following gauging station data and reservoir information when choosing reaches with either of these features:

- gauging station number - NGR - start and end year of flow record - area - ADF - 095 - 050 - reservoir number - NGR - type (primary function) - date of impoundment - total area - natural yield (net yield after provision for compensation flow) - compensation flow - net capacity - COMPCODE (the compensation code categorising the type of release policy
- operated) - ADFMAP (the natural mean daily flow at the same location as compensation flows)
- natural area
- gross capacity
- ADFREC (recorded daily flow at the dam or maintained flow point)

Presentation of the selected river stretch should include the upstream network.

A zoom-in/out facility should be available.

Other facilities include text labelling, display of river stretch data next to the network and alternatively, a memo pad display.

# 3.3 Output Facilities

Output facilities include screen display of river network and associated data. Hard copies should be obtainable from a HP7475 plotter, EPSON printer and HP Laserjet II printer. It should be possible to obtain copies of the screen image on any printer which is compatible with the computer hardware.

#### 3.4 Documentation

Documentation is to be supplied by IH - 5 copies of Technical Guide and User Guide to MLFs.

#### a) Technical Guide

The Technical Guide should include an outline of the methodology used to calculate flow statistics, data sources used by the software and a summary of validation studies undertaken by IH prior to the release of Beta Version 1.1.

. .

#### b) User Guide

The User Guide should include a tree diagram of the menu structure, a worked example and guidance on parameters to which the model is sensitive.

## 3.5 Software and Hardware Standards.

MLFs software should be written in FORTRAN 77, use a Simple Graphics Library (SGL) and operate on MS DOS 3.3 and PC DOS 3.3. Panel Plus II should be included by IH for menu handling. MLFs programs should be executable on IBM PC/ PS/2 '286', '386', '486' based and compatible machines and Microsoft mouse to PS/2 port.

#### 4 Validation Methodology

Essentially, validation is necessary to confirm that the MLFs system corresponds to that described in the contract document, to identify errors and to provide the basis for future improvements.

Software testing can take several forms including module or unit testing, integration testing, function testing, performance testing and closed box testing. The choice of test depends on the number of logical paths, the nature of the input data/instructions, the amount of computation involved and the complexity of the algorithms.

A systematic testing scheme, using integrated (ie, how components work together) and unit tests was devised for MLFs. Integrated tests, based on hydrometric areas 45-51, (HYA 45-51) (see Appendix 2) were mainly designed to test the menu structure, notepad and print facilities (tests 1-5). Unit tests were also devised to test elements of MLFs including its content and retrieval facilities (tests 6-9). The details of each test, including the key strokes involved were carefully designed and documented. These details are shown in Appendix 3 and Appendix 4.

\_\_\_\_A random\_or unscheduled testing element was also added to the testing \_\_\_\_\_program. \_ It was designed without the rigid instructions of the systematic tests and allowed for free movement throughout the system. Menu paths and key strokes were documented as the test progressed.

| _ | Test Number                               | Subject of test                                               |  |
|---|-------------------------------------------|---------------------------------------------------------------|--|
|   | 1,2,3,4,5,6<br>1,2,3,4,6,8,9<br>1,2,3,4,7 | data base content<br>data base retrieval<br>output facilities |  |

Summary of the purpose of tests 2-9. (see Appendix 3 and 4).

Once tests 2-9 inclusive were complete tests 2 and 3 were repeated using different river names.

The documentation (Technical Guide and User Guide) was checked for accuracy and then assessed as an aid for the inexperienced user, someone who had no previous experience of the system (Natasha Fellowes).

The software and hardware standards and requirements were checked against those stated in the contract.

#### 5. Results

The results of tests where no errors were encountered were recorded on comment sheets and are documented separately (available on request from Water Resources Planning).

# 5.1 Attributes

The system contains all the content, retrieval, output facilities, documentation and software as outlined in the Contract (available on request from Water Resources Planning).

#### 5.2 Errors

An error is defined as any 'failure' of the system to match the users expectations. This includes serious errors such as those that cause 'crashing' or 'looping' as well as minor omissions and suggested changes to the menu access. NRA SW have undertaken to give IH a precise written description of errors in the Beta version of Micro Low Flows. IH have undertaken to correct these errors within one month.

All errors identified during testing (except those associated with the documentation) were classified (A-F) according to their impact on the use of MLFs. The basis of the error classification scheme is outlined in Appendix 5 and an example of an error reporting form is shown in Appendix 6. A comment sheet, Appendix 7, has also been used to record details of each test including further information on previously identified errors. Errors have been documented and reported to IH on two occasions - 25/4/91 and 7/5/91.

#### 5.2.1 Data Base Content Errors

- a. GHOST values (Q95(10)) >0.35 have not been set to 0.35, the maximum likely observed value. Also a problem with the maps and tables. See Appendix 8.
- b. The listings of river names is incomplete. See Appendix 9.
- c. The response "n.a" (not applicable/available) for Q95 when GHOST is zero

should read 0.000 as in the overlay maps and tables. See Appendix 10.

- d. Q50s calculated incorrectly, overestimated. Also a problem with the maps and tables. See Appendix 11.
- e. The river names menu includes an option for the River Lim. This catchment is in Hydrometric Area 44 which is not in the SW region. No data is held for these reaches, its presence is misleading. See Appendix 12.
- f. Other errors in the maps and tables, previously reported to IH, were also found in MLFs (test 5). See Appendix 13.

#### 5.2.2 Data Base Retrieval Errors

- a. An error associated with accessing the data files caused the system to become inoperable. This error occurred when more than a certain number of files had been accessed. 'Too many open files' problem was consistently reproduced. Symptoms of the problem included the plotter stopping before completing the plot, failure of the menu to reappear on the screen and the need to reboot the system. See Appendix 14.
- b. Incorrect entry by NGR. Test 2 was designed to compare the results of
  - i) river name
  - ii) LID
  - iii) NGR entry

This test produced inconsistent results. The NGR produced by MLFs for i) river name and ii) LID entry was used for iii) NGR entry. However, despite using the same NGR, MLFs identified a different river stretch. Examples were found on the Rivers Sid (HYA45), Branscombe (HYA50) and Tamar/Tavy (HYA47). See Appendix 15.

- c. Ermington Gauging Station (HYA46) is displayed between two river stretches and the associated information could only be accessed by selecting the upstream section of the northern-reach. See Appendix 16.
- d. When entering MLFs by river name in HYA51, it is not possible to return to the first page of river names from the second page. "LID not found serious error" is shown on the screen. See Appendix 17.
- e. The notepad does not have a wraparound facility which results in words being split at the end of the line. Also, the 'insert\_text'\_facility\_\_\_\_\_
   - needs-adjustment-to-prevent text from being 'pushed out of view' instead of onto the next line. See Appendix 18.
- f. The NGR menu face is incomplete. It reads igit "Easting", instead of "4 digit Easting". See Appendix 19.

#### 5.2.3 Output Facilities Errors

a. Hard copies of catchment/flow data for reaches upstream of a designated stretch have the top 2 title lines missing.

# 5.3 Documentation

Five copies of a Technical Guide and a User Guide were supplied by IH.

# a) Technical Guide

This includes a list of contents, an outline of the scientific methodology used in calculating the flow statistics, the data sources used by the software and a summary of the validation studies performed.

When calculating Mean Flow the product of Average Annual Yield and Catchment Area should then be divided by 31536 (the denominator in the MF equation:  $MF = AAY(mm) + AREA(km^2) / 31536$ ) and not 31525 as stated in the Technical Guide.

In the list of symbols and abbreviations, "HOST" is listed twice and "r", the adjustment factor for the estimation of actual evaporation, is missing.

The summary of validation studies performed shows a table of flow statistics (Figure 5.1) for sample river reaches. For LID 228 Micro Low Flows estimates Q50 to be 0.643 cumecs not 0.691 cumecs as stated in Figure 5.1. Other Q50s in Figure 5.1 are also incorrect.

b) User Guide

This User Guide has been designed for version 1.1 of Micro Low Flows. The title should reflect this.

The guide states that there is a two to three second pause while the data for a hydrometric area. is loaded, in practice the delay is somewhat longer.

Abstractions, discharges and spot gaugings are not marked on the river network.

The menu tree (Figure 2.1) is useful but will need updating to include the extra facilities in later versions of the software.

The worked example is useful and easy to follow. However in step 7 it states that a line of text can be added to the gauging station information. This is not a facility of version 1.1.

The User Guide should define an official backup procedure. The User Guide should be updated for version 1.2 and 1.3 of the Micro Low Flows software.

# 5.4 Software and Hardware Standards

The required software and hardware standards were specified in the MLFs contract in sections 1.3 and 1.4 respectively and in section 3.5 of this document. The extent to which these have been verified is summarised in the table below.

| Requirement                | Comment                                                                                                    |
|----------------------------|----------------------------------------------------------------------------------------------------|
| 1. Source Code - FORTRAN77 | It is confirmed that the flow statistics<br>algorithm routine, supplied in the Technical<br>Guide is written in FORTRAN77.  |
| 2. Graphics Language       | It is not possible to confirm that this is SGL.                                                                             |
| 3. Operating System        | It is confirmed that the software executes under PC DOS 3.3                                                                 |
| 4. Menus                   | The menus appear to have been written using<br>Panel Plus as required.                                                      |
| 5. Machine                 | It is confirmed that the programs execute<br>on a 386 machine. They have not been tested<br>on a 286 or 486 platform.       |
| 6. Hardcopy                | Tabular output on The HPLASERJET 2 was<br>obtained. Graphics output was produced on<br>the HPLASERJET 2 and HP7475 plotter. |

Summary of Software and Hardware Requirements and Testing Results.

The mechanism for error correction was described in the Contract. The NRA undertook to report errors to IH. This has been done in previous correspondence and in this document (section 5).

#### 6 General Software Recommendations

- a. A Booking Form option in menu 4, similar to the notepad, to record details including when the request was made, who made it, what information was required, what was supplied and when, would be useful. This information could be printed along with the flow statistics. It need not be stored on disk.
- b. Possible Output Facility adjustments to improve the hardcopy presentation ---

- of statistics include;
- highlighting different sections, either in bold or by boxing sections (e.g a border around the entire print out and a border around the notepad)
- removal of the decimal point from the 'rounded' rainfall and potential evaporation figures
- the addition of a zero in front of figures <1
- addition of % MF after GHOST
- changing the symbol that highlights the appropriate river stretch shown in black and white printouts of networks from a \* to a 'solid symbol'
- preventing printed information associated with one river reach being split over two pages.
- c. It would be useful if the 'plot' output facility (HP or Laserjet) printed the notepad. See Appendix 20.

## 7 Conclusions

Essentially the system works reasonably well and represents an improvement over the maps and tables previously used to provide theoretical flow information. It is important that all A and B errors are corrected before Version 1.2 is installed and that most C errors are corrected prior to the release of Version 1.3. IH have already corrected, or agreed to correct, most A-C errors.

Phase 1 of MLFs testing is now complete. Phase 2 will begin after the release of Version 1.2 (see timetable, Appendix 1).

References

Bullock, A. and Gustard, A. (1989). "Average and Low Flow Estimation in the South West Region."

Bullock, A., Gustard, A. and Sekulin, A.E. (1990). "Supplement to Average and Low Flow Estimation in the South West Region - estimates for 14000 river stretches."

# Appendix 1

|                                                           |           | Provis | ional 1  | Imetal   | 010 - Mi | cro Lo | W Flow | Asse | sment |                       |     |     |     | 7/77   | e (de   |      | he       |
|-----------------------------------------------------------|-----------|--------|----------|----------|----------|--------|--------|------|-------|-----------------------|-----|-----|-----|--------|---------|------|----------|
| Contract signature - RG                                   | Jan       | Feb    | Mar      | Apr      | May      | Jun    | Jul    | Aug  | Sep   | Oct                   | Nov | Dec |     |        | NM      |      |          |
| Contract signature - CT                                   |           |        |          |          |          |        |        |      |       | · - <u> </u>          |     |     |     | 6      |         |      |          |
| IoH collect contract, attempt<br>to install MLF           | 1         |        |          |          |          |        |        |      |       |                       |     |     |     | 3      | 5       |      |          |
| ioH meke emmendments                                      |           | •      |          |          |          |        |        |      |       |                       |     |     |     |        |         |      |          |
| Lest & most successful installation                       |           |        |          |          |          |        |        |      |       |                       |     |     |     | 2      | 2       | 1    |          |
| NRA begin prelim. Investigations                          |           |        | -        |          |          |        |        |      |       |                       |     |     |     | 0.5    |         | 4    |          |
| NRA error reporting                                       |           |        |          | 6.6.6    |          | e      |        |      |       |                       |     | -   |     | 0.5    |         | 1.25 |          |
| IRA meeting to discuss<br>installation & 1st payment      |           |        |          |          |          |        |        |      |       |                       |     |     | 1.5 | 1.5    | 1.5     |      | 1.       |
| IRA meeting to discuss velidation study                   | Y         |        |          |          |          |        |        |      |       |                       |     |     | 1.7 | 1.75   | 1.79    | .75  | 1.       |
| These 1 Validation Study                                  |           |        |          | ••• •• • | •        |        |        |      |       |                       |     |     | 1   | 14     | 5       | 85   | 21       |
| Possibly 1 day training                                   |           |        |          |          |          |        |        |      |       |                       |     |     |     | itof y | of Lain | 17 4 | P        |
| Reporting & Internal consultations                        |           |        |          |          |          | -5     | 2.0    |      | 0.00  | 8                     |     |     |     |        |         |      |          |
| Phase 2 Validation Study                                  |           |        |          |          |          |        |        |      |       | Colline in the second |     |     |     |        | Ī       |      |          |
| eporting & internel consultations                         |           |        | deb      |          |          |        |        |      |       |                       |     |     |     |        |         |      |          |
| noorporaton into release 1.3<br>by join of recommendation | <b>ne</b> | 5      | allettor |          |          | ther B | 3      |      |       | 8                     |     |     |     |        |         |      |          |
| Possibly 1 day training                                   |           | -      | in a     | -        |          | 5      | 5      | 3    |       |                       |     |     |     |        |         |      |          |
| itert of 1 yrs meintenence                                |           | 7      | Į        |          |          | mor    | 8      | 8    |       | N. C.                 |     |     |     |        |         |      |          |
| IRA Internel assesment                                    |           | -      | * 4      |          |          | 2, 3   | 8      | 100  |       | 5                     | -   |     |     |        |         |      |          |
| levision of working procedures                            |           | 1      | Maro     |          |          | i      | dera   | 2    |       | 1                     |     | -   |     |        |         |      |          |
| Adoption of new practice?                                 |           | Ě      |          |          |          | 2      | Date   | For  |       | 1                     |     |     | -   |        |         |      | <u> </u> |

AH 25/6/91

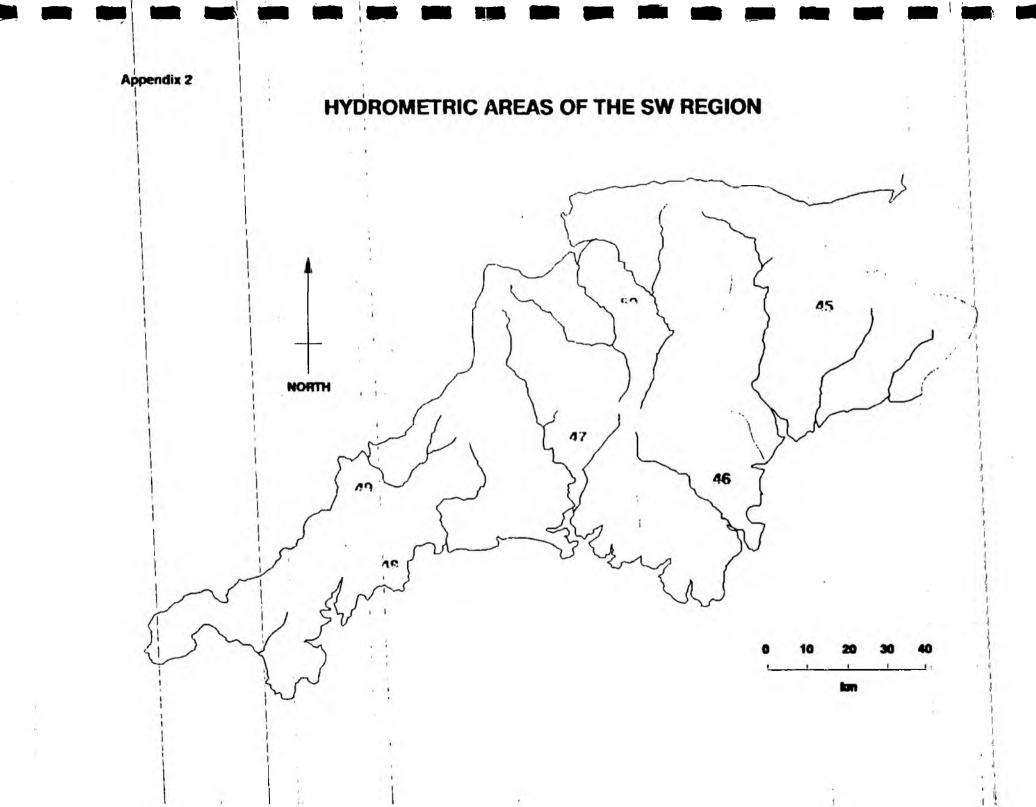

# **APPENDIX 3**

SCHEDULED TESTS INTEGRATED TESTS PHASE 1 TEST NO. PURPOSE TESTER DATE 1 To familiarise the user with the system and its main features. COMMENT 2a To test basic menu structure; river name entry, mouse and print facilities. **2b** To test basic menu structure; LID entry and print facilities. 2c To test basic menu structure; NGR entry and print facilities.

Tests 2a -c are completed as a package using the same river reach. This package should be repeated for a reach in each hydrometric area.

|                   | TESTER | DATE    | COMMENT |          | TESTER   | DATE | COMMENT |
|-------------------|--------|---------|---------|----------|----------|------|---------|
| 2а-снуа45         |        | <b></b> |         | 2a-cHYA4 | 5        |      | _       |
| 2а-снуд47         |        |         |         | 2a-cHYA4 | 3        |      | _       |
| 2а-снуа49         | •      |         |         | 2a-cHYA5 | <u> </u> |      |         |
| <b>2а</b> -сНҮА51 |        |         |         |          | (**)     |      |         |

3 To test data content; river name entry and the multiple print facility.

Test 3 should be repeated for a named river catchment in each hydrometric area. Compare the downloaded print with listings derived from the tables. Choose the Tavy in hydrometric area 47 and smaller named rivers in the other areas.

|        | TESTER | DATE        | COMMENT | TESTER | DATE | COMMENT |
|--------|--------|-------------|---------|--------|------|---------|
| 3HYA45 | _      |             |         | Знуа46 |      |         |
| 3HYA47 |        |             |         | Знуа48 |      |         |
| 3HYA49 |        | <del></del> |         | Знуа50 |      |         |
| 3нү51  |        |             |         |        |      |         |

4a To test data content; the notepad and print facilities. Use river name and mouse to identify reach.

4b To test notepad recall and printing facilities. Use LID to identify reach used in 4a.

4c To retest notepad recall and printing facilities. Use NGR to identify reach used in 4a.

4d To test notepad editing facilities. Repeat 4b and c editing the notepad prior to printing.

Tests 4a-d are completed as a package using the same river reach. The package is completed in each hydrometric area. Are the printed notepads identical to those shown on the screen? Has the information been saved correctly?

|          | TESTER | DATE | COMMENT | TESTER    | DATE | COMMENT |
|----------|--------|------|---------|-----------|------|---------|
| 4a-dHYA4 | 5      |      |         | 4a-dhya46 |      |         |
| 4a-dhya4 | 77     |      |         | 4a-dhya48 |      |         |
| 4a-dHYA4 | 9      |      |         | 4a-dHYA50 |      |         |
| 4a-dHYA5 | 1      |      |         |           |      | ÷       |

5

To determine whether errors associated with the use of the maps and tables are also present in Micro Low Flows.

| LID NO | 0 |   |   |   |   | C | DM | Mibi | NT |       |   |       |   |   |   |   | T | ESTE | R | I | DATE | C |   |
|--------|---|---|---|---|---|---|----|------|----|-------|---|-------|---|---|---|---|---|------|---|---|------|---|---|
|        |   |   |   |   |   |   |    |      |    |       |   |       |   |   |   |   | _ |      |   |   |      | - |   |
|        |   | - |   |   | _ |   |    | _    | 5  | <br>_ | - | <br>_ | - | _ | _ | - |   |      |   |   |      | - | _ |
| ·      |   |   | - | - | - |   | -  | -    | -  | -     | + | -     | • | - | - | - |   |      |   |   |      |   |   |
|        |   |   |   |   |   |   |    |      |    |       |   |       |   |   |   |   | _ |      |   |   |      | - |   |

In most instances it should be possible access data using the LID and the route described in test 2b.

# UNIT TESTS PHASE 1

.

Using a route described above.

6 Do we have a complete list of river names? Check with our listings.

TESTER DATE

COMMENT

7 How much information will the notepad hold/print?

TESTER DATE

COMMENT

8 How many times can the zoom in facility be used?

TESTER DATE COMMENT

\_\_\_\_

9 What happens if a grid reference is entered that is not on a watercourse?

TESTER DATE COMMENT

APPENDIX 4

TESTING INSTRUCTIONS FOR SCHEDULED TESTS 1-9

TEST 1

Follow worked example set out in User Guide.

# TEST 2a

Choose option shown in parentheses.

| Menu 1 | [ LOW FLOW ANALYSIS ]                           |
|--------|-------------------------------------------------|
| Menu 2 | [ NEW HYDROMETRIC AREA ]                        |
| Menu 3 | [ RIVER NAME ]                                  |
|        | [ ] choose from list                            |
| Menu 4 | [ CONTINUE ]                                    |
| Menu 5 | [ ANOTHER STRETCH ] define using mouse facility |
| Menu 7 | [ DISPLAY STRETCH VALUES ]                      |
| Menu 4 | [ PRINT ] enter title - river name and site     |
| Menu 4 | [ CONTINUE ]                                    |
| Menu 5 | [ FINISH ]                                      |
| Menu 8 | [ RETURN TO MAIN MENU ]                         |

Compare results with those from using the maps and tables.

TEST 2b

| Menu | 1 | [ | LOW FLOW ANALYSIS ]                      |
|------|---|---|------------------------------------------|
| Menu | 2 | í | SAME HYDROMETRIC AREA ]                  |
| Menu | 3 | ĺ | LINE ID ] taken from printout of test 2a |
| Menu | 4 | I | PRINT ] enter title as above             |
| Menu | 4 | [ | CONTINUE ]                               |
| Menu | 5 | [ | FINISH ]                                 |
| Menu | 8 | [ | RETURN TO MAIN MENU ]                    |

Compare results.

TEST 2c

|          |      | 1.2       |           |         |          |            |   |      |
|----------|------|-----------|-----------|---------|----------|------------|---|------|
| Menu 1   | [ LC | W FLOW AN | ALYSIS ]  |         |          |            |   |      |
| Menu 2   | [ SA | ME HYDROM | ETRIC ARE | [ A     |          |            |   |      |
| Menu 3   | [ GR | ID REFERE | NCE ] tak | en from | printout | of test 2a | L |      |
| Menu 4   | [ PR | INT ] ent | er title  | as_abov | e        |            |   |      |
| Menu 4   | [ CC | NTINUE ]  |           |         |          |            |   |      |
| _Menu_5_ | [FI  | NISH_]    |           |         |          |            |   | <br> |
| Menu 8   | [ RE | TURN TO M | AIN MENU  | 3       |          |            |   |      |

Compare results. Complete test sheet (Appendix 3) (signature, date and comment). Comment on a separate sheet if necessary. TEST 3

| Menu 1 | 1 | LOW FLOW ANALYSIS ]                    |
|--------|---|----------------------------------------|
| Menu 2 | Ì | NEW HYDROMETRIC AREA ]                 |
| Menu 3 | [ | RIVER NAME ] choose [ ] from list      |
| Menu 4 | ĩ | CONTINUE ]                             |
| Menu 5 | [ | SAME STRETCH ] OF [ ANOTHER STRETCH ]  |
| Menu 7 | ] | PRINT UPSTREAM ESTIMATES ] enter title |
| Menu 4 | ] | CONTINUE ]                             |
| Menu 5 | ] | FINISH ]                               |
| Menu 8 | J | RETURN TO MAIN MENU ]                  |

Compare results with those from maps and tables. Complete test sheet (Appendix 3) (signature, date and comment). Comment on a separate sheet if necessary.

#### TEST 4a

.

| 1 | [ LOW FLOW ANALYSIS ]                           |
|---|-------------------------------------------------|
| 2 | [ NEW HYDROMETRIC AREA ]                        |
| 3 | [ RIVER NAME ] choose [ ] from list             |
| 4 | [ CONTINUE ]                                    |
| 5 | [ ANOTHER STRETCH ] define using mouse facility |
| 7 | [ DISPLAY STRETCH VALUES ]                      |
| 4 | [ NOTEPAD ] enter appropriate comment           |
| 4 | [ PRINT ] enter title, river name and site      |
| 4 | [ CONTINUE ]                                    |
| 5 | ( FINISH )                                      |
| 8 | [ RETURN TO MAIN MENU ]                         |
|   | 2<br>3<br>4<br>5<br>7<br>4<br>4<br>4<br>5       |

Compare results with those from using the maps and tables, check notepad entry.

TEST 4b

Repeat as test 4a but enter by Menu 3 [ LINE ID ] Retrieve notepad entry. [ PRINT ] Check with screen display and printout from test 4a.

TEST 4c

Repeat as test 4b but enter by Menu 3 [ GRID REFERENCE ]

## TEST 4d

Repeat tests 4b and 4c but edit the notepad each time and check printout.

Complete test sheet (Appendix 3) (signature, date and comment). Comment on a separate sheet if necessary.

#### TEST 5

Entry was facilitated using method outlined above.\_\_\_\_\_ In most cases enter by Menu 3 [ LINE ID ] Check if errors associated with the use of the maps and tables are also present in Micro Low Flows.

# TEST 6

Entry was facilitated using method outlined above. Check list of River Names displayed on the screen with listing from the file for each hydrometric area.

#### TEST 7

Entry was facilitated using method outlined above. Enter information to the notepad to determine how much information it will hold, check the printout is the same.

#### TEST 8

Entry was facilitated using the method outlined above. Use zoom in facility to check how many times the system will allow you to zoom in.

#### TEST 9

Entry was facilitated using the method outlined above. Enter grid references that are not on a watercourse. Record which stretch was selected by Micro Low Flows.

#### **APPENDIX 5**

#### MICRO LOW FLOWS ERROR REPORT - NOTES

1) REF. NO. Each error is numbered consecutively (1,2,3...). Check with both error report files; there is one room 317 and another in room 316.

2) VERSION NO. Each version of the Micro Low Flows software received from IoH should have a unique identification number.

3) PC NO. The number used by IT to identify the PC.

4) IDENTIFIED DURING THE TEST? Some errors may be identified during nonscheduled tests.

5) TEST NO. Scheduled tests are numbered separately, see list.

6) SUMMARY OF PROBLEM Includes; test status at time of error identification; preamble to error, if different to the test schedule and associated error messages.

## 7) IMPACT ASSESSMENT

- A Problem causing an irrecoverable failure. eg. requiring re-booting the system crashing after producing 6/8 plots.
- B Problem prevents work in a particular area eg. inability to use major facility/major facility omitted.
- C Problem is impeding but not stopping work in area. eg.precision errors - results not to the required degree of accuracy; throughput errors the system does not perform to its perceived performance levels.
- D Useability problem. eg. minor facility omitted/documentation error/unclear display of results - title line missing from laser prints.
- E Suggested menu/access changes to software

# F Other

Don't feel obliged to confine your assessment to the categories above.

8) REPORTED TO INSTITUTE OF HYDROLOGY (IOH) Reporting will normally follow the regular Monday briefings and is the responsibility of the project coordinator or his nominee. MODE IOH may be phoned immediately following a Category A failure.

9) REPLY Replies from IOH should be acknowledged in this space. If necessary any conversation can be summarised on a separate sheet.

| Ref. No                                 | Versio                         | n No                    |                   |             |     |           |      |   |   |              |   |
|-----------------------------------------|--------------------------------|-------------------------|-------------------|-------------|-----|-----------|------|---|---|--------------|---|
| PC No                                   | Dat                            | e                       |                   |             | × 4 |           |      | 4 | - | -            |   |
| Identified dur                          | ing tes                        | t? Ye                   | es                | N           | 10  |           |      |   |   |              |   |
| If Yes, Test N                          | io                             |                         |                   |             |     |           |      |   |   |              |   |
| Name of tester                          | <b>-</b> - · ·                 |                         |                   |             |     |           |      |   |   |              |   |
| Summary of pro                          | blem                           |                         |                   |             |     |           |      |   |   |              |   |
|                                         |                                |                         |                   |             |     |           |      |   |   |              |   |
|                                         |                                |                         |                   |             |     |           |      |   |   |              |   |
|                                         |                                |                         |                   |             |     |           |      |   |   |              |   |
|                                         |                                |                         |                   |             |     |           |      |   |   |              |   |
| Impact Assessm                          | ent (ci                        | rcle as                 | approp            | riate)      |     |           |      |   |   |              |   |
| Impact Assessm                          | ent (ci<br>A                   |                         | approp<br>C       | riate)<br>D | Е   | F         |      |   |   |              |   |
| Impact Assessm<br>Reported to Io        | A                              | В                       | с                 | D           | Е   | F         |      |   |   |              |   |
| Reported to Io                          | A                              | В                       | C<br>C error      | D           | E   | F<br>Sign |      | 5 |   | - 2 · *<br>1 | - |
| Reported to Io<br>Date                  | A<br>DH (All                   | B<br>A, B & (           | C<br>C error      | D           | E   |           |      |   |   |              |   |
| Reported to Io<br>Date                  | A<br>DH (All                   | B<br>A, B & (           | C<br>C error      | D           | E   |           |      | , |   |              | - |
| Reported to Io<br>Date<br>Reply         | A<br>DH (All<br>_1991          | B<br>A, B & (<br>- Mod  | C<br>C error<br>e | D           | E   | Sign      |      |   |   |              |   |
| Reported to Io<br>Date<br>Reply<br>Date | A<br>DH (All<br>_1991<br>_1991 | B<br>A, B & (<br>- Mode | C<br>C error<br>e | D<br>s)<br> |     | Sign      | form |   |   |              |   |
| Reported to Io<br>Date<br>Reply         | A<br>DH (All<br>_1991<br>_1991 | B<br>A, B & (<br>- Mode | C<br>C error<br>e | D<br>s)<br> |     | Sign      | form |   |   |              |   |

ł

I

ł

1

Ì

1

APPENDIX 7 COMMENT SHEET (To be filled in following the successful completion of a scheduled test. Please use separate error reporting form for specific errors/problems.)

.

| PC No MICRO LOW FLOWS VERSION No DA | ATE |
|-------------------------------------|-----|
|-------------------------------------|-----|

TEST NO.

#### COMMENT

eg. Test ran smoothly. Results shown in maps and tables incorrect. Found the testing instructions difficult to follow.

SIGNATURE

|                                      |                                          |    | THENDIX                                  |
|--------------------------------------|------------------------------------------|----|------------------------------------------|
|                                      |                                          |    |                                          |
| LICRO LOW FLOWS ERROR REPORT         |                                          | C  | n la la la la la la la la la la la la la |
| Ref. No.10 Version No.1.             | ·_ ~ ~ ~ ~ ~ ~ ~ ~ ~ ~ ~ ~ ~ ~ ~ ~ ~ ~ ~ |    |                                          |
| PC No. 381 Date 25/491               |                                          | NE | RA                                       |
| dentified during test? Yes           | No                                       | N/ |                                          |
| f Yes, Test No. Rondom               |                                          |    | ul Rivers Authority<br>West Region       |
| Name of tester A.H.                  |                                          |    |                                          |
|                                      |                                          | 1  |                                          |
|                                      |                                          |    |                                          |
|                                      |                                          |    |                                          |
|                                      |                                          |    |                                          |
|                                      |                                          |    |                                          |
|                                      |                                          |    |                                          |
| mpact Assessment (circle as appropri | iate)                                    |    |                                          |
| 0                                    |                                          |    |                                          |
|                                      | iate)<br>D E F                           |    |                                          |
| 0                                    | DEF                                      |    |                                          |

Sign AH

Sign

Rq

Reply

Date

Date 5/6/91 Mode Mail 1991

59,1991 Mode Mai

Please refer to accompanying notes when completing this form

Manley House Kestiel Way Exeter Devon £X2 7LQ Tel: Exeter (0392) 444000 Fax: (0392) 444238

APPENDIX 8

pas larger q50.

I

trib Otter

| (Easting                                               | 3169                   |
|--------------------------------------------------------|------------------------|
| Estimates at (Northing                                 | 1014                   |
| (Line ID (LID)                                         | 17751                  |
| Catchment area (sq km)<br>Average annual rainfall (mm) | 1,751<br>1.25<br>1056. |
| Average potential evaporation (mm)                     | 524.                   |
| GHOST                                                  | 75.100                 |
| Average daily flow (cumecs)                            | .021                   |
| Q95 (cumecs)                                           | .016                   |
| Q50 (cumecs)                                           | .014                   |

|          | filled in | following the successful co<br>e error reporting_form_for sp |          |        |
|----------|-----------|--------------------------------------------------------------|----------|--------|
| PC No    | 381m      | MICRO LOW FLOWS VERSION No.                                  | I.I DATE | 2/5/91 |
| TEST NO. | 3         | <u>-</u> (2)                                                 |          |        |
|          |           |                                                              |          |        |

APPENDIX 8

COMMENT

eg. Test ran smoothly. Results shown in maps and tables incorrect. Found the testing instructions difficult to follow.

In several cases Q95 and Q50 were the same or Q95 was higher. This seems to be other there is a high ghost figure and values greater than 0.35 have not been set to 0.35. These results are iconnect in the baldes and on Micro Low Flass.

SIGNATURE A.L. Hispins

Ghost value problem

| (Easting                      |      | 3071   |
|-------------------------------|------|--------|
| Estimates at (Northing        |      | 827    |
| (Line ID (LID)                |      | 7860   |
| Catchment area (sq km)        |      | .75    |
| Average annual rainfall (mm)  |      | 791.   |
| Average potential evaporation | (mm) | 556.   |
| GHOST                         |      | 68.963 |
| Average daily flow (cumecs)   |      | .006   |
| Q95 (cumecs)                  |      | .004   |
| Q50 (cumecs)                  |      | .004   |

Ghost value problem

| {Easting                      |      | 3091   |
|-------------------------------|------|--------|
| Estimates at (Northing        |      | 952    |
| (Line ID (LID)                |      | 8229   |
| Catchment area (sq km)        |      | 1.50   |
| Average annual rainfall (mm)  |      | 929.   |
| Average potential evaporation | (mm) | 550.   |
| GHOST                         |      | 75.833 |
| Average daily flow (cumecs)   |      | .019   |
| Q95 (cumecs)                  |      | .014   |
| Q50 (cumecs)                  |      | .013   |
|                               |      |        |

APPOND'X 9

| MICRO LOW FLOWS ERROR REPORT                                                                                                    |                                                                                                    |
|----------------------------------------------------------------------------------------------------|----------------------------------------------------------------------------------------------------|
| Ref. No.4 Version No. 1.1                                                                                                    |                                                                                                    |
| PC No. 381M Date 10/4/91                                                                                                    | NRA -                                                                                                    |
| Identified during test? Yes No                                                                                                    |                                                                                                    |
| If Yes, Test No.                                                                                                    | National Rivers Authority<br>South West Region                                                                 |
| Name of tester A.H.                                                                                                    | u de la construcción de la construcción de la construcción de la construcción de la construcción de la constru |
|                                                                                                    |                                                                                                    |
| Summary of problem Hydrometric Area<br>List of river names number 3<br>this is the only are in Javes &<br>The two river names which is<br>are missing.<br>If you choose # Dogsworthy<br>Finish on the first page of | to is * Dogioonthy Combe-<br>had has a * is front of it.<br>should come after this                             |
|                                                                                                    | The full out                                                                                                   |
| This are and the two that<br>entered by using either the                                                                                                    | are missing can be                                                                                             |
| orther by using either the                                                                                                    | NGR or the LIDnumber                                                                                           |
|                                                                                                    | This wood not prestant                                                                                         |
| Impact Assessment (circle as appropriate)                                                                                                    | can get to information                                                                                         |
|                                                                                                    |                                                                                                    |
| A B (C D E                                                                                                    | F is an error with the<br>F systems performance<br>level.                                                      |
| Reported to IOH (All A, B & C errors)                                                                                                    | level.                                                                                                    |
|                                                                                                    |                                                                                                    |
| Date 25/49, 1991 Mode Mail                                                                                                    | Sign Al House                                                                                                  |
| Boolu                                                                                                    |                                                                                                    |
| Reply                                                                                                    |                                                                                                    |
| ·<br>                                                                                                    |                                                                                                    |
| Date 56 1991 Mode Main                                                                                                    | sign_RGrew                                                                                                    |
| Please refer to accompanying notes when complet                                                                                                    | ing this form                                                                                                  |
|                                                                                                    |                                                                                                    |
|                                                                                                    |                                                                                                    |
|                                                                                                    | Montey House<br>Kestrel Way<br>Éxeter                                                                          |
|                                                                                                    | Devon<br>EX2 710                                                                                               |
|                                                                                                    | Tel: Exeter (0392) 444000<br>Fax: (0392) 444738                                                                |

1,

-

1

i

.

I

l

# APPENDIX 10.

| MICRO LOW FLOWS ERROR REPORT            |
|-----------------------------------------|
| Ref. No. 14 Version No. 1.1             |
| PC No. 381M Date 6/6/91                 |
| Identified during test? Yes <u>~</u> No |
| If Yes, Test No3                        |
| Name of tester AH                       |

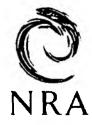

National Rivers Authority South West Region

Summary of problem

When the ghost figure is 0.00 Micro has Flass states n.a for Q95, this is not correct. Q95 should be stated as 0.000 as in the maps and takes.

Impact Assessment (circle as appropriate)

A B

D E

Reported to IoH (All A, B & C errors)

Date 25 4 1991

Mode Mail

(0)

Sign A.

F

Reply

Date 56 91 1991 Mode Mail

sign Klovens

Please refer to accompanying notes when completing this form

Manley House Kestiel Way Exeter Devan EX2 710 Tel: Exeter (0392) 444000 Fax- (0392) 444238 area47 example of n.a

|   | (Easting                      |      | -2475 | <br>    | - |
|---|-------------------------------|------|-------|---------|---|
| • | Estimates at (Northing        |      | 738   |         | 1 |
|   | (Line ID (LID)                |      | 10455 |         |   |
|   | Catchment area (sg km)        |      | .75   |         |   |
|   | Average annual rainfall (mm)  | ~ ~  | 1299. | 100 a.C |   |
|   | Average potential evaporation | (mm) | 529.  |         |   |
| • | GHOST                         | . ,  | .000  |         |   |
|   | Average daily flow (cumecs)   |      | .018  |         |   |
|   | Q95 (cumecs)                  |      | n.a.  |         |   |
|   | Q50 (cumecs)                  |      | .008  |         |   |
|   | 8                             | -    |       |         |   |
|   | area48 example of n.a         |      |       |         |   |
|   | 2 P                           |      |       |         |   |
|   |                               |      |       |         |   |
|   | {Easting                      |      | 2002  |         |   |
|   | Estimates at (Northing        |      | 594   |         |   |
|   | (Line ID (LID)                |      | 12748 |         |   |
|   | Catchment area (sg km)        |      | 1.50  |         |   |
|   | Average annual rainfall (mm)  |      | 1390. |         |   |

514.

.000

.042

n.a. .017

Average annual rainfall (mm) Average potential evaporation (mm) GHOST Average daily flow (cumecs) Q95 (cumecs) Q50 (cumecs)

| MICRO LOW FLOWS ERROR REPORT   |  |  |
|--------------------------------|--|--|
| Ref. No. 12 Version No. 1.1    |  |  |
| PC NO. 381M Date 31/5/91       |  |  |
| Identified during test? Yes No |  |  |
| If Yes, Test No. Random        |  |  |
| Name of tester <u>A.H.</u>     |  |  |

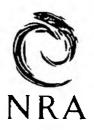

National Rivers Authority South West Region

Summary of problem

Q50 has been calculated viconrectly both in Micro Low Flass and in the tables. By using the ghost figures and rainfall data provided the hand calculation of Q50 produces a different result.

Impact Assessment (circle as appropriate)

A B C D E F

Reported to IoH (All A, B & C errors)

Date JULY 1991

Mode <u>Report</u>

Sign A

Reply

Date 1991

Mode\_\_\_\_

Sign

Please refer to accompanying notes when completing this form

Manley House Kestrel Way Exeter Devan EX2 7L0 Tel: Exeter (0392) 444000 Fox (0392) 444238

APPENDIX II

TAMAR.

Crowford Br - Q50 calc incorrectly

| (Easting                           | 2291          |  |
|------------------------------------|---------------|--|
| Estimates at {Northing             | 989           |  |
| (Line ID (LID)                     | 19892         |  |
| Catchment area (sg km)             | 79.00         |  |
| Average annual rainfall (mm)       | 1182.         |  |
| Average potential evaporation (mm) | 546.          |  |
| GHOST                              | 4.499         |  |
| Average daily flow (cumecs)        | 1.595         |  |
| Q95 (cumecs)                       | .064          |  |
| Q50 (cumecs)                       | .851          |  |
|                                    | • • • • • • • |  |
|                                    |               |  |

Gauging station: River Tamar at Crowford Bridge Description:

| Number                      | 47010  |
|-----------------------------|--------|
| Easting                     | 2290   |
| Northing                    | 991    |
| Start year of flow record   | 1972   |
| End year of flow record     | 1989   |
| Area (sq. km.)              | 76.700 |
| Average daily flow (cumecs) | 2.509  |
| Q95(1) (cumecs)             |        |
| Q50(1) (cumecs)             |        |

Q95 (10) propr = 0.55

Q so( $\cdot$ )

- 0

А

 $-6.07 + 1.16 (0.55 \times 100) - (0.0076 \times 1192) =$ -6.07 + 63.8 - 8.9832 = 48.7468

0.487468 × 1.595 = 0 778.

Torrington - Q50 calculated incorrectly

| {Easting                         | 2488     |
|----------------------------------|----------|
| Estimates at (Northing           | 1187     |
| (Line ID (LID)                   | 22850    |
| Catchment area (sq km)           | 665.00   |
| Average annual rainfall (mm)     | 1214.    |
| Average potential evaporation (m | um) 533. |
| GHOST                            | 8.363    |
| Average daily flow (cumecs)      | 14.367   |
| Q95 (cumecs)                     | 1.117    |
| Q50 (cumecs)                     | 8.922    |

Gauging station: River Torridge at Torrington Description:

| Number                      | 50002   |
|-----------------------------|---------|
| Easting                     | 2500    |
| Northing                    | 1185    |
| Start year of flow record   | 1962    |
| End year of flow record     | 1989    |
| Area (sq. km.)              | 663.000 |
| Average daily flow (cumecs) | 15.652  |
| Q95(1) (cumecs)             | .883    |
| Q50(1) (cumecs)             | 7.494   |

7)

Calculated using the values of stink and ADF given above.

Veraby - Q50 calculated incorrectly

{Easting 2775 Estimates at (Northing 1267 (Line ID (LID) 23686 Catchment area (sq km) Average annual rainfall (mm) 54.00 1340. Average potential evaporation (mm) 495. GHOST 8.316 Average daily flow (cumecs) 1.448 Q95 (cumecs) Q50 (cumecs) .112 1.884 Gauging station: River Yeo at Veraby Description: Number 50809 Easting 2774 Northing 1266 Start year of flow record 1968 End year of flow record 1981 Area (sq. km.) 53.700 Average daily flow (cumecs) 1.601 Q95(1) (cumecs) .115 Q50(1) (cumecs) .850 Q95 (10) propr = 0.08316 2000 (10) propr = 0.60. Q50(1) percentage . -6.07 + 1-16 (60) - (0.0076 × 1340) = -6.07 + 69.6 - 10.184 = 53.346.0.53346 × 1.448 = 10-7

| MICRO LOW FLOWS ERROR REPORT |    |
|------------------------------|----|
| Ref. No Version No           |    |
| PC NO. 38IM Date 25/3/91     |    |
| Identified during test? Yes  | No |
| If Yes, Test No. 3 HYA 45    |    |
| Name of tester <u>RG</u> .   |    |

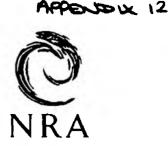

National Rivers Authority South West Region

Summary of problem

Test on R. Lin - one of options on river names merce. - outside sis region. - when data soo prited off NGR and Line 1D supplied but everything else soo missing him

- Repeated test for river within Sw. region.

Impact Assessment (circle as appropriate)

A E В с D F

Reported to IoH (All A, B & C errors)

Date 53 1991

Mode Mail

RG Sign

Reply

Date 54 1991

Mode Mail

Sign RG.

Please refer to accompanying notes when completing this form IOH proposed solution to delete these stretches from

retwork - Agreed estular.

Manley House Kestrel Way Exeter Devan EX2 7LQ Tel: Exeter (0392) 444000 Fax: (0392) 444238

## APPENDIX 12,-

|   | .sting | Northing | Line ID | Area<br>(sq kms) | Mean flow<br>(cumecs) | Q95<br>(cumecs) | Q50<br>(cumecs) | C   |
|---|--------|----------|---------|------------------|-----------------------|-----------------|-----------------|-----|
|   | 3341   | 922      | 17317   | n.a.             | n.a.                  | n.a.            | n.a.            | 1.2 |
|   | _3332  | 932      | 17318   | n.a              | n.a.                  | n.a.            | n.a.            |     |
| - | 3333   | 934      | 7799    | n.a.             | n.a.                  | n.a.            | n.a.            |     |
|   | 3323   | 933      | 17319   | n.a.             | n.a.                  | n.a.            | n.a.            |     |
|   | 3323   | 933      | 8043    | n.a.             | n.a.                  | n.a.            | n.a.            | ľ   |
|   | 3338   | 945      | 8318    | - n.a.           | - n.a                 | n.a.            | n.a.            | 2   |
|   | 3339   | 942      | 8321    | n.a.             | n.a.                  | n.a.            | n.a.            | I   |
|   | 3323   | 934      | 17320   | n.a.             | n.a.                  | n.a.            | n.a.            | I   |
|   | 3324   | 936      | 8048    | n.a.             | n.a.                  | n.a.            | n.a.            | I   |
|   | 3322   | 932      | 8046    | n.a.             | n.a.                  | n.a.            | n.a.            | I   |
|   | 3321   | 936      | 17321   | n.a.             | n.a.                  | n.a.            |                 |     |
|   | 3316   | 928      | 8045    | n.a.             | n.a.                  |                 | n.a.            |     |
|   | 3316   | - 930    | 8047    |                  |                       | n.a.            | n.a.            |     |
|   | 3315   | 948      |         | n.a.             | n.a.                  | n.a.            | n.a.            |     |
|   |        |          | 17322   | n.a.             | n.a.                  | n.a.            | n.a.            |     |
|   | 3314   | 951      | 17323   | n.a.             | n.a.                  | n.a.            | n.a.            | I   |
|   |        |          |         |                  |                       |                 |                 |     |

- -

- -

a no an an an an an an

. . . . . . .

-

. .

| MICRO LOW FLOWS ERROR REPORT         |    |
|--------------------------------------|----|
| Ref. No. 15 Version No. 1.1          |    |
| PC No. 381M Date 10/4/91             |    |
| Identified during test? Yes <u>/</u> | No |
| If Yes, Test No. 5                   |    |
| Name of tester <u>AH</u> .           |    |

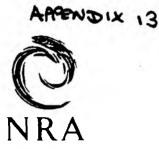

National Rivers Authority South West Region

Summary of problem

Catchnert areas calculated incomectly on Micro Los Flows - also a problem sich the maps and tables. Catchnert areas which were inaccurate own the maps and tables (see list attached) ever found to the same on Micro Low Flows.

Impact Assessment (circle as appropriate)

A B C D E F

Reported to IoH (All A, B & C errors)

Date 16 5 91, 1991

Mode Mail

Sign A.L.Hipe

Reply

Date 56 91 1991

Mode Mail

Sign

Please refer to accompanying notes when completing this form

Manley House Kestiel Way Éxetei Devan EX2 710 Tel: Exetei (0392) 444000 Fax: (0392) 444238

|    |                       |         |      |             | NUTOMATIC    | MJ         | ALCULA        | TED |
|----|-----------------------|---------|------|-------------|--------------|------------|---------------|-----|
|    | -1-                   |         |      |             | - Indianon   | ESTIMATION | AT            |     |
|    | 45                    | 18357   | \$\$ | 773 014     | 3.25         | 1.74       | SS 773        | 014 |
|    | 451                   | 18153   | SΥ   | 001 900     | 11:75        | 10.07      | SY 001        | 900 |
| i  | 45                    | 18165   | SY   | 031 916     | 5 2.75 t     | 1.65       | S¥ 031        | 916 |
|    | 45                    | 18216   | sx   | 877 938     | 0.75         | 0.40       | SX 877        | 938 |
|    | 45                    | 18215   | sx   | 877 938     | 0.75         | 1.59       | SX 877        | 938 |
|    | 46                    | 19109   | sx   | 880 558     | 5.75         | 1.85       | SX 880        | 558 |
|    | 46                    | 18796   | sx   | 676 416     | 5 4.50       | 5.73       | 5X 676        | 416 |
|    | 46                    | 18808   | sx   | <br>934 728 | 3 4.50       | 2.40       | SX 933        | 729 |
|    | 46                    | 18822   | sx   | 910 708     | 5.50         | 2.74       | <b>SX</b> 910 | 708 |
|    | 46                    | 18993   |      | 865 748     |              |            | SX 868        |     |
|    | 47                    | 19658   | sx   | 436 563     | 7 13.00      | 7.50       | SX 445        | 571 |
|    | 47                    | 9738    | SX   | 322 60      | 7 <0.25      | 0.37       | 5X 32.2       | 607 |
|    | 47                    | 10109   | SX   | 458 638     |              | 1.09       | SX 458        |     |
|    | 48                    | 12890   |      | 126 523     |              | 2.76       | SX 126        |     |
|    | 48                    | 21457   |      | 892) 430    |              | 7.58       | SW 892        |     |
|    | 48                    | 11601   |      | 761   24:   |              | 0.64       | SW 761        |     |
|    | 1                     |         |      | 1           |              |            |               |     |
|    | 48                    | 21560   |      | 755 39:     |              | 2.59       | SW 755        | 391 |
|    | 48                    | 21388   |      | 909 39      |              | 1.67       | SW 909        | 397 |
|    | 48                    | 11444   | SW   | 620 261     | 8 4.25       | 1.34       | SW 620        | 268 |
|    | 49                    | 14156   | SW   | 917 72      | 5 1.75       | 0.99       | SW 917        | 725 |
|    | 49                    | 14445   | sx   | 202 95      | 8 1.50       | 11, 22     | SX 202        | 958 |
|    | 49                    | 1:4145  | SW   | 861 74      | 9 (0.25      | 1.64       | SW 861        | 749 |
|    | 49                    | 22402   | sx   | 075 81      | 2 9.75       | 7.75       | SX 075        | 812 |
|    |                       | NT AREA | S AF | E IN K      | LOMETERS SOU | ARE        |               |     |
|    | 16/5/91<br>A. HIGGINS | ļ       |      |             |              | *          |               |     |
|    |                       | 1       |      |             | 1            | 4. 4       |               |     |
|    |                       | i       |      |             | 1            |            |               |     |
|    |                       | 1       |      |             |              |            |               |     |
|    |                       | i       |      |             | i.           |            |               |     |
| ak |                       | 1       |      |             | 1            |            |               |     |

-

1

-----

į

| -                   |       | -          |     | -   |           | -      |       |             | . ] |
|---------------------|-------|------------|-----|-----|-----------|--------|-------|-------------|-----|
| HYDROMETRIC<br>AREA | LID   |            | NGI | ર   | AUTOMATIC | MANUAL | CNI   | LCULA<br>AT | TED |
| 50                  | 22624 | S 5        | 452 | 436 | 5.00      | 3.41   | 55    | 458         | 436 |
| 50                  | 23258 | s <b>s</b> | 486 | 031 | 1.00      | 1.67   | \$\$  | 486         | 031 |
| 50                  | 23785 | <b>S S</b> | 851 | 175 | 0.75      | 0.37   | \$ \$ | 851         | 175 |
| 50                  | 14832 | sx         | 653 | 990 | 2.25      | 3.71   | sx    | 653         | 990 |

.....

.

d.

1

ł

: 1

| C                                              |
|------------------------------------------------|
| NRA                                            |
|                                                |
| National Rivers Authority<br>South West Region |
|                                                |
|                                                |

Summary of problem River Exe-had selected stretch, then gauge. Took along time and then said for a long time an erean. MESSAGE stat an option - for much longies khan what. Pressed return I is comer of screen. Typed is it came up sin chose same stretch & was ok entered again , screen sides selected stretchent + estuary stretch both River Ermie - plot - before chose of pictures or lasonjet, scree, flashed up nu tane error - too many open flos, hyped i microifs, flashed up since as usual then back to twoosd microijs and started again with the Š same strete crashed again after anis time. ( had closer laseriet Das a brank screen in top left conner with. June 1 chen type in anything couldne twned it all off in an again, then chose rite suite and it Impact Assessment (circle as appropriate) red 计 0

Ε

A B C D

Reported to IoH (All A, B & C errors)

Date 25 4/911991

Mode Mo

Sign A

F

Reply

Date 5 6 9 1991

Mode Mail

Sign

Please refer to accompanying notes when completing this form

Manley House Kestrel Way Exeter Devan EX2 710 Tel: Exeter (0392) 444000 Fax. (0392) 444238 COMPLENT SHEET

(To be filled in following the successful completion of a scheduled test. Please use separate error reporting\_form\_for\_specific\_errors/problems.)

PC NO. 381M MICRO LOW FLOWS VERSION NO. 1.1 DATE 11/491

TEST NO. landon.

COMMENT

eg. Test ran smoothly. Results shown in maps and tables incorrect. Found the testing instructions difficult to follow. R.Eme - plotting on 747574 - stopped half say through, per raised, screen black aport from -

- pressed eocape, came in side 1, typed in Microlfs toice, flached up first screen of Micro Low Flows then black again, couldn't type in anything - had to switch off completely. - Tried again - reactes O.K. Happened again for R. Garnel and R. Heddon.

Plotting on lacerjet - repults our but failed to reappear on screen - displayed: Not ready error reading drive C Abort, Retry, Ignore, Fail. Pressed R and continued O.K.

SIGNATURE A.L. Hipping.

| A | PPC | S | X | 15 |
|---|-----|---|---|----|
|   |     |   |   |    |

| MICRO LOW PLOWS ERROR REPORT  |    |
|-------------------------------|----|
| Ref. No. 6 Version No.        |    |
| PC No. 38/m Date 30/4/41      |    |
| Identified during test? Yes 🖌 | No |
| If Yes, Test No. 2            |    |
| Name of tester A Higgins      |    |

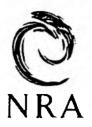

National Rivers Authority South West Region

Summary of problem

When enter NGR previously given by Micro Low Flass the values for a different LID were dripplayed.

Impact Assessment (circle as appropriate)

В

А

c) D

D E

F

Reported to IoH (All A, B & C errors)

1991

Date 12/4/41

Mode Mar

sign A.L.Hio

Reply

Date 5 6 91 1991

ModeMail

At Sign

Please refer to accompanying notes when completing this form

Manley House Kestret Way Exeter Devon EX2 710 Tel: Exeter (0392) 444000 Fax: (0392) 444238 COMMENT SHEET

(To be filled in following the successful completion of a scheduled test. Please\_use\_separate error reporting form for specific errors/problems.)

MICRO LOW FLOWS VERSION NO. 1.1 DATE 30 L PC No. 381M 191 TEST NO. N.G. R. Texter COMMENT eq. Test ran smoothly. Results shown in maps and tables incorrect. Found the testing instructions difficult to follow. This was a test I did on the River Sid in hydrometric area 45. When I put in the NGR given by Micro Las Flows for the required stretch it chose a different stretch will a slightly different NGR. There didn't seen to be any reasoning behind it. Thus has also happened i other hydrametric areas.

SIGNATURE

Sid - NGR testing 1

{Easting 3140 Estimates at (Northing 948 (Line ID (LID) 17657 Catchment area (sq km) 2.75 Average annual rainfall (mm) 1020. Average potential evaporation (mm) 544. GHOST 16.691 Average daily flow (cumecs) .042 Q95 (cumecs) .007 Q50 (cumecs) .028

Sid - NGR testing 2

{Easting
Estimates at {Northing
 {Line ID (LID)
Catchment area (sq km)
Average annual rainfall (mm)
Average potential evaporation (mm)
GHOST
Average daily flow (cumecs)
Q95 (cumecs)
Q50 (cumecs)

Sid - NGR testing 3

(Easting Estimates at (Northing (Line ID (LID) Catchment area (sq km) Average annual rainfall (mm) Average potential evaporation (mm) GHOST Average daily flow (cumecs) Q95 (cumecs) Q50 (cumecs)

3139 = 1 entered 3140 948 948 as was guier above 8236 Ediferent reach 1006. 548. 31.700 .011 .003 .008

3140

17657

**2.75** 1020.

544.

.007

.028

16.691

948

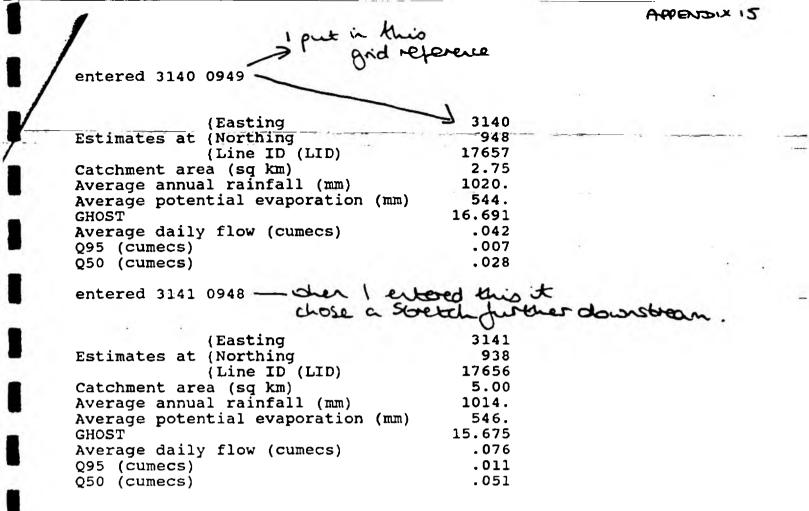

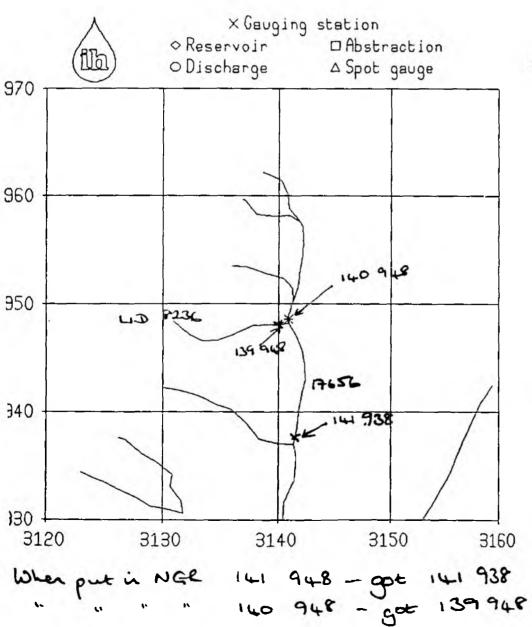

Sid - zoon

| Estinates at 💥 🗄    |                |   |
|---------------------|----------------|---|
| Easting             | 3140           |   |
| Northing            | <b>94</b> -8   |   |
| Line ID (LID)       | 17657          |   |
| Ares (sq ka)        | 2.75           |   |
| Annual rainfall(mm) | 1020.          | , |
| Pot. evep. (mm)     | 544.           |   |
| GHOST               | <b>16</b> .691 |   |
| MF (cunecs)         | .042           |   |
| Q95 (cumecs)        | .007           |   |
| Q50 (cunecs)        | . 028          |   |

PRODUK 15

APPENDIX 16.

MICRO LOW FLOWS ERROR REPORT Ref. No. 8 Version No. PC NO. 381M Date 10 4.41 Identified during test? Yes No National Rivers Authority If Yes, Test No. Kindom. South West Region Name of tester A Summary of problem R. Erne - gauging station shown (see attached plot.) appears to be situated between two over reaches. The formation for this gauged station can't be obtained by chosing eather of these stretches. Impact Assessment (circle as appropriate) А в C D Ε Reported to IoH (All A, B & C errors) Date 25 491 1991 ModeMai Reply 191 1991 Date 5 Mode Ma Sign Please refer to accompanying notes when completing this form Monley House **Kestiel Woy** Exeter Devon EX2 710 Tel: Exeter (0392) 444000 Fax: (0392) 444238

COMMENT SHEET (To be filled in following the successful completion of a scheduled test. Please use separate error reporting form for specific errors/problems.) MICRO LOW FLOWS VERSION No. 1.1 DATE PC No. 381M TEST NO. Landom. COMMENT eg. Test ran smoothly. Results shown in maps and tables incorrect. Found the testing instructions difficult to follow. When error 8 was first reported it seemed that the information relating to Emington Gauging Station could not be obtained by selecting either of the rearby stretches. It now seens that the information can be obtained but it depends an where you position the nouse. If you choose a point at the bottom of the stretch you cannot obtain the information but if you choose a point further upstream you can There doeon't seen to be any explanation as to why this is the case.

SIGNATURE A

3

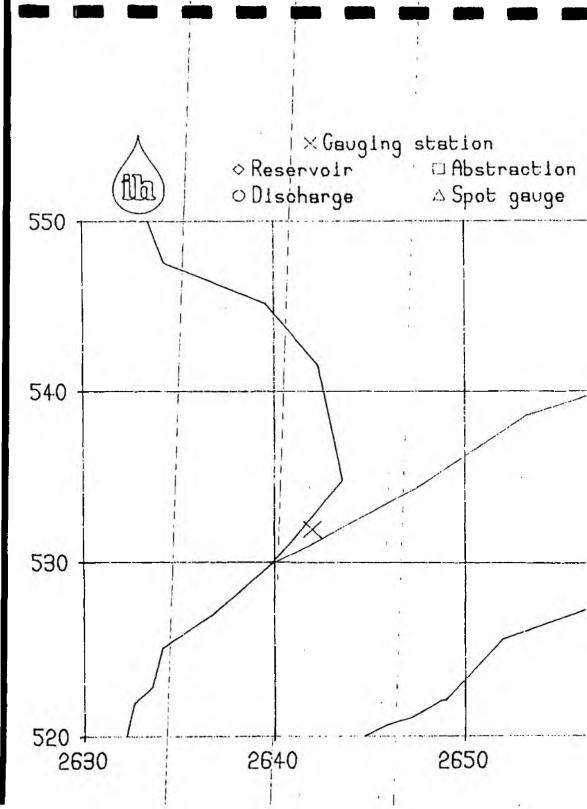

Erme - rendom test

Estimates at 2642 Easting 591 Northing 19519 Line ID (LID) 16.25 Ares (sq ka) 1389. Annual rainfall(am) 540. Pot. evep. (mm) 13.041 GHOST .438 MF (oumeoe) .054 Q95 (oumeom) .283 Q50 (oumeos)

2660

PPENDIX

2...........

| MICRO LOW FLOWS ERROR REPORT |    |
|------------------------------|----|
| Ref. No. 5 Version No. 1     |    |
| PC No. 381 Date 10/6/91      |    |
| Identified during test? Yes  | No |
| If Yes, Test No. <u>6</u>    |    |
| Name of tester A.H.          |    |
|                              |    |

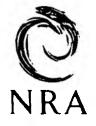

National Rivers Authority South West Region

summary of problem Hydrometic Area ST Second page of river names - when try to go tack to first page of over names it returns to menu 3 and comes up at bottom of screen 1D not found - SPRIOUS ERROR oith Line -does not stop work in this area as you can choose river name again to get to the first page.

E

F

Impact Assessment (circle as appropriate)

A в D

Reported to IoH (All A, B & C errors)

Date 25 4 G1 1991

Mode Mail

Sign #

Reply

Date 5/6/9/1991

Mode Mail

Sign K

Please refer to accompanying notes when completing this form

Manley House Kestiel Way Exeter Devon EX2 7LO Tel: Exeter (0392) 444000 Fox: (0392) 444238

APPENDUX 18

| MICRO LOW FLOWS ERROR REPORT                                                                                                    |                                                |
|----------------------------------------------------------------------------------------------------|------------------------------------------------|
| Ref. No. 2 Version No. 1.1                                                                                                    |                                                |
| PC No. 381M Date 8/491                                                                                                    | NRA                                            |
| Identified during test? Yes - No                                                                                                    |                                                |
| If Yes, Test No. 4a-d Hx445                                                                                                    | National Rivers Authority<br>South West Region |
| Name of tester A. MIGGINS.                                                                                                    |                                                |
| Summary of problem<br>Notepad facility: using insert and<br>When isserting spaces or extra<br>existing information is deleted.<br>No proparound facility. extits woor<br>lines | -fornation,                                    |
| Impact Assessment (circle as appropriate)                                                                                                    |                                                |
| A B C D E                                                                                                    | F                                              |
| Reported to IoH (All A, B & C errors)                                                                                                    |                                                |
| Date 25 4 4 1991 Mode Mail                                                                                                    | Sign A.L.H.                                    |
| Reply                                                                                                    |                                                |
|                                                                                                    |                                                |
|                                                                                                    | 4/11                                           |
| Date $S[e]e_1$ 1991 Mode $Mail$                                                                                                    | sign A. L.High                                 |
| Please refer to accompanying notes when completing                                                                                                    |                                                |
|                                                                                                    |                                                |
|                                                                                                    |                                                |
|                                                                                                    | Mantey House<br>Kestret Way                    |
|                                                                                                    | Exeter<br>Devon                                |
|                                                                                                    | €X2 7L0<br>Tet. €xerer (0392) 444000           |

lel: Exerer (0392) 444 fax: (0392) 444238 - .-

COPPIENT SHEET (To be filled in following the successful completion of a scheduled test. Please use separate error reporting form for specific errors/problems.) PC NO. 391M MICRO LOW FLOWS VERSION NO. 1.1 DATE 8 491 TEST NO. 12- 0 HYA US . COMMENT eg. Test ran smoothly. Results shown in maps and tables incorrect. Found the testing instructions difficult to follow. Prints easting and northing under notepad heading although not shoon on the screen. "This stretch has a reservoir - already entered its the notepad - not is every case - iconsistent.

SIGNATURE A.L.H.

1.

Exe - test7 notepad

| {Easting                           | 3013    |
|------------------------------------|---------|
| Estimates at (Northing             | 793     |
| (Line ID (LID)                     | 17333   |
| Catchment area (sq km)             | 1502.25 |
| Average annual rainfall (mm)       | 1079.   |
| Average potential evaporation (mm) | 525.    |
| GHOST                              | 19.733  |
| Average daily flow (cumecs)        | 26.513  |
| Q95 (cumecs)                       | 5.006   |
| Q50 (cumecs)                       | 17.745  |

NOTEPAD:

Easting 3013 Northing 793 The Exe drains a catchment of approximately 1195km The main towns in the Exe catchment are Tiverton, Exeter, Exmouth and Crediton. The tidal limit of t he Exe is at St. James weir, Salmonpool on the out skirts of Exeter. The Exe rises on Exmoor at a point nt known as Exe Head near Simonsbath, 4888m above

This is not stored how been delete -just for test purposes

|   | APPENDIX | 19 |
|---|----------|----|
| Č |          |    |

| MICRO LOW PLOWS ERROR REPORT  |      |
|-------------------------------|------|
| Ref. No. 3 Version No. 1.1    |      |
| PC NO. 381M Date 18 8 91      |      |
| Identified during test? Yes   | No - |
| If Yes, Test No. Installation |      |
| Name of tester <u>KG</u> ,    |      |

**O** NRA

National Rivers Authority South West Region

Summary of problem

Entry by NOR.

screen dioplay:

4d. at North

Not a use abling proden. Impact Assessment (circle as appropriate)

A B C D

Mode Verbal

Reported to IoH (All A, B & C errors)

Date 18 3 91 1991

Sign **L**G

 $(\mathbf{F})$ 

Ε

Reply

Identified during installation. Date\_\_\_\_\_\_Mode\_<u>Verbal</u> Please refer to accompanying notes when co

Sign <u><u><u>k</u>.</u><u>G</u>.</u>

Please refer to accompanying notes when completing this form - would be connected by  $\sqrt{1.2}$ .

Manley House Kestrel Way Exeter Oevon EX2 710 Tel: Exeter (0392) 444000 Fax: (0392) 444238

APPENDIX 20

COMMENT SHEET

(To be filled in following the successful completion of a scheduled test. Please-use-separate\_error reporting form for specific errors/problems.)

PC NO. 381M MICRO LOW FLOWS VERSION NO. 1.1 DATE 10/4/91

TEST NO. 7

COMMENT

eg. Test ran smoothly. Results shown in maps and tables incorrect. Found the testing instructions difficult to follow.

Notepad - approximately 300 spaces i the notepad facility. No proparound facility. Eastings and Northings also proted.

When plotting on lacerjet or the plotter, if there is riformation stoned is the notepad for the highlighted stretch this is not prived with the plot, it has to prived out separately.

SIGNATURE A.L. Hig

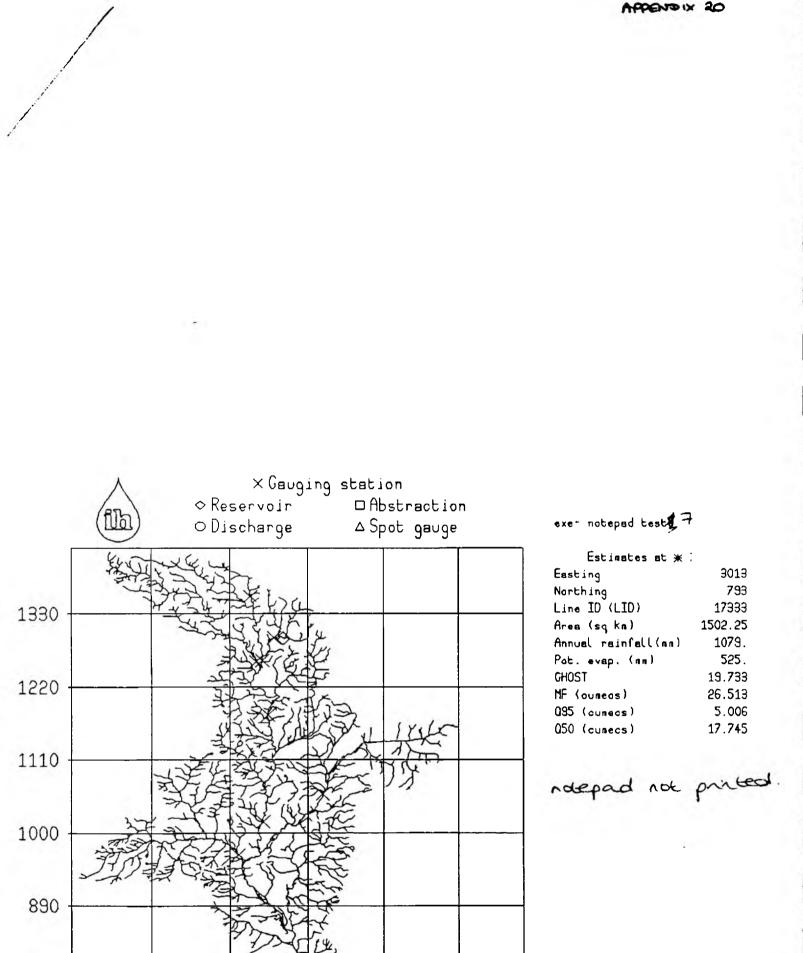

2890 3000 3110 3220

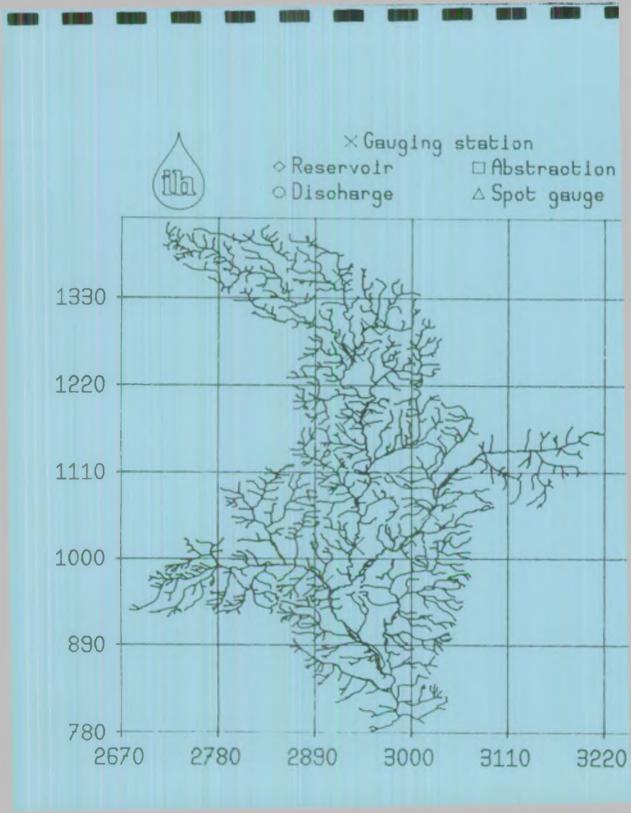

exe -test7notepsd

| Estinates at :      |         |
|---------------------|---------|
|                     | 204.2   |
| Easting             | 3013    |
| Northing            | 793     |
| Line ID (LID)       | 17333   |
| Area (sq km)        | 1502.25 |
| Annual rainfall(mm) | 1079.   |
| Pot. evep. (mm)     | 525.    |
| GHOST               | 19.733  |
| MF (DUBBOB)         | 26.513  |
| 095 (oumeos)        | 5.006   |
| Q50 (oumeos)        | 17.745  |
|                     |         |

Notepad note probed.

OC XIGNEAL